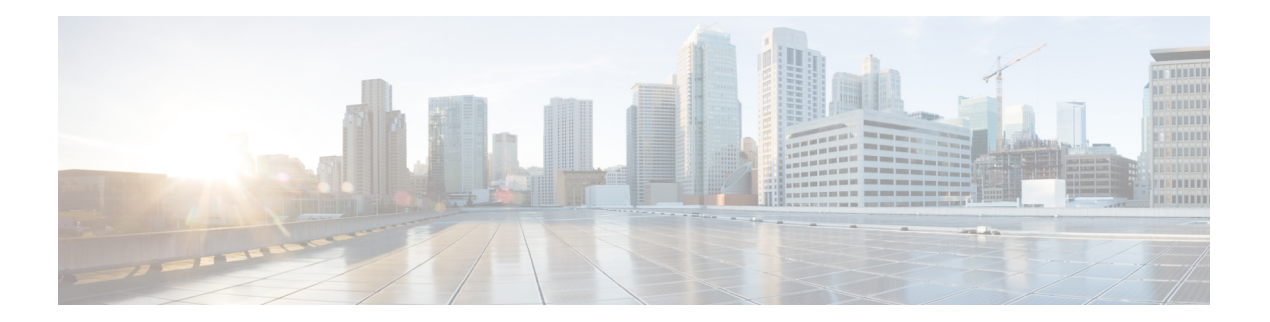

## **H Commands**

- [hardware](#page-1-0) ejector enable, on page 2
- [hardware](#page-2-0) fabric crc, on page 3
- [hash,](#page-4-0) on page 5
- [host,](#page-5-0) on page 6
- [host,](#page-6-0) on page 7
- [hw-module](#page-8-0) logging onboard, on page 9

## <span id="page-1-0"></span>**hardware ejector enable**

To enable the hardware card ejector functionality when the ejector lever is unlocked, use the hardware ejector enable command.

**hardware ejector enable**

**Syntax Description** This command has no arguments or keywords.

**Command Default Enabled.**

**Command Modes** Global configuration mode.

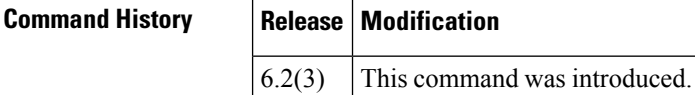

**Usage Guidelines** This command does not require a license.

The purpose of the ejector release button on the supervisor or linecard is to unlock the ejector release lever. When enabled, this command causes the supervisor to power down when the ejector release button is pressed. In the case of a linecard, both ejector release buttons have to be pressed in order for the power down of the linecard to occur.

**Examples** This example shows the configuration command to enable the hardware power down feature when the ejector release button(s) are pressed:

> switch# **config terminal** switch(config)# **hardware ejector enable**

This example shows the configuration command to disable the hardware power down feature when the ejector release button is pressed:

switch# **config terminal** switch(config)# **no hardware ejector enable**

### <span id="page-2-0"></span>**hardware fabric crc**

To enable internal CRC detection and isolation functionality, use the **hardware fabric crc** command in configuration mode. To disable this functionality, use the no form of the command.

**hardware fabric crc** [ **threshold** *count* ] **no hardware fabric crc**

**hardware fabric crc** [ **threshold** *count* ] [ **log-only** ] **no hardware fabric crc**

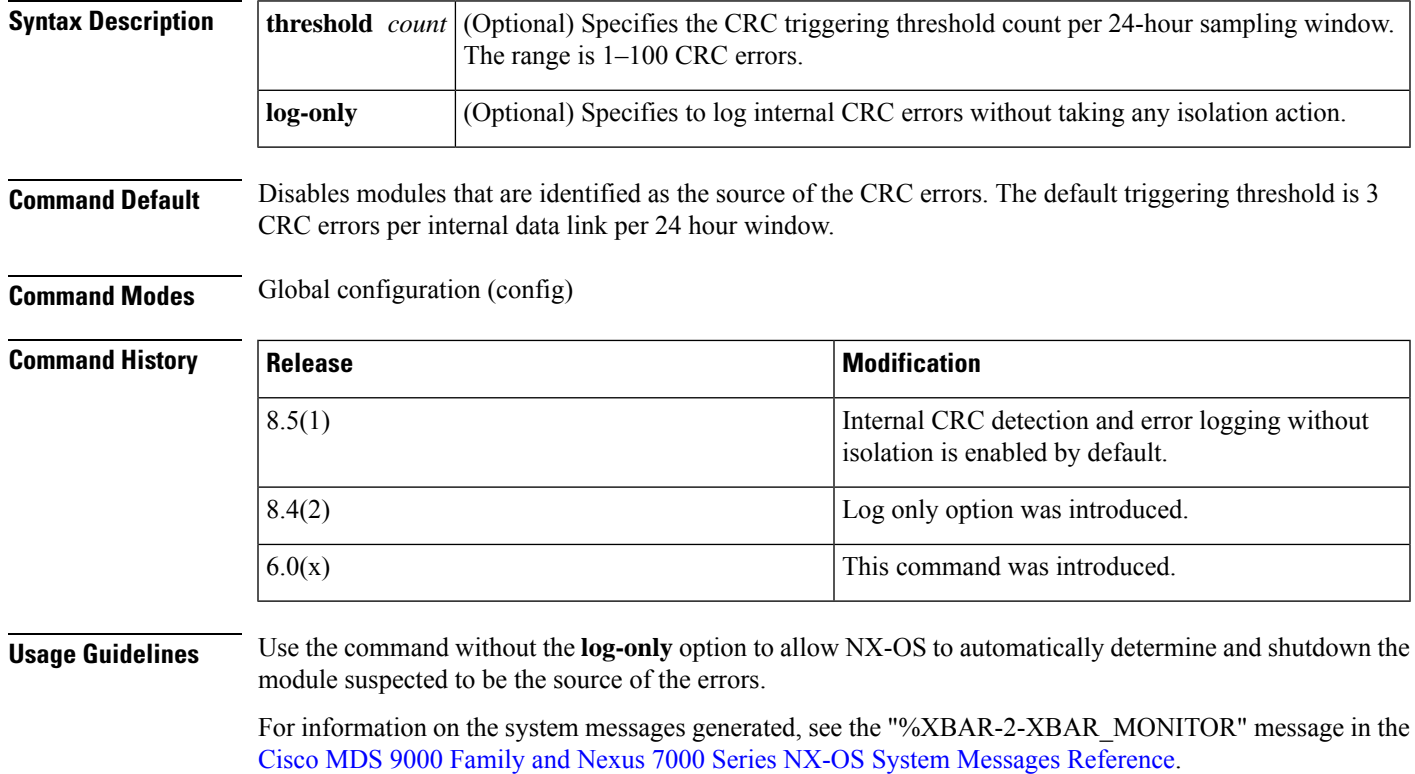

For information on different stages of internal CRC detection, isolation, and logging, see the "High Availability" Overview" chapter in the Cisco MDS 9000 Series High Availability [Configuration](https://www.cisco.com/c/en/us/td/docs/switches/datacenter/mds9000/sw/8_x/config/ha/cisco_mds9000_ha_config_guide_8x.html) Guide, Release 8.x.

This feature is supported only on Director class switches.

The monitoring windows are consecutive—at the end of each monitoring window the CRC counters are reread and used as the new base for the next monitoring window.

**Examples** The following example shows how to enable internal CRC detection, isolation, and logging with the default error rate of 3 or more internal CRC errors per internal link per 24 hours:

> switch# **config terminal** switch(config)# **hardware fabric crc threshold**

The following example shows how to enable internal CRC detection and error logging without isolation:

switch# **config terminal** switch(config)# **hardware fabric crc log-only**

The following example shows how to disable internal CRC detection, isolation, and error logging:

switch# **config terminal** switch(config)# **no hardware fabric crc**

#### **Related Commands**

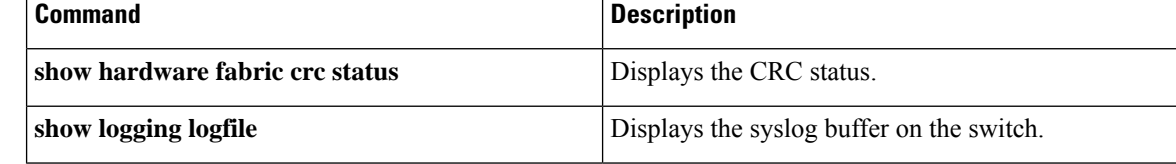

## <span id="page-4-0"></span>**hash**

I

To configure a hash algorithm for an IKE protocol policy, use the **hash** command in IKE policy configuration submode. To revert to the default, use the **no** form of the command.

<span id="page-4-2"></span><span id="page-4-1"></span>**hash** {**md5** | **sha**} **no hash**

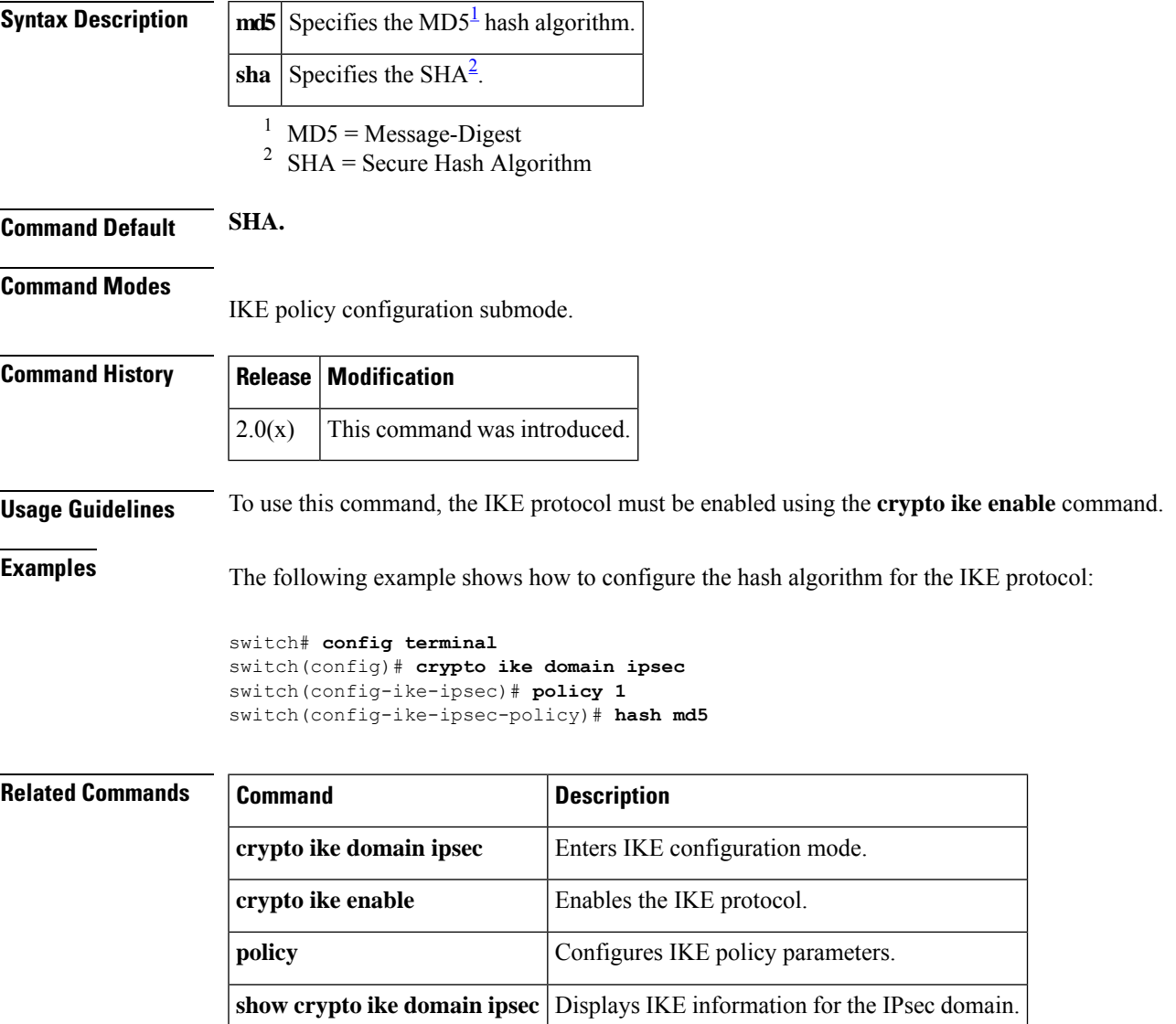

# <span id="page-5-0"></span>**host**

To configure the host PWWN for the flow, use the **host** command. To delete a flow from a given flowgroup, use the **no** form of the command.

**host** *pwwn* **target** *pwwn* **vsan** *vsan id* [**tape**] [**compression**] **no host** *pwwn* **target** *pwwn* **vsan** *vsan id* [**tape**] [**compression**]

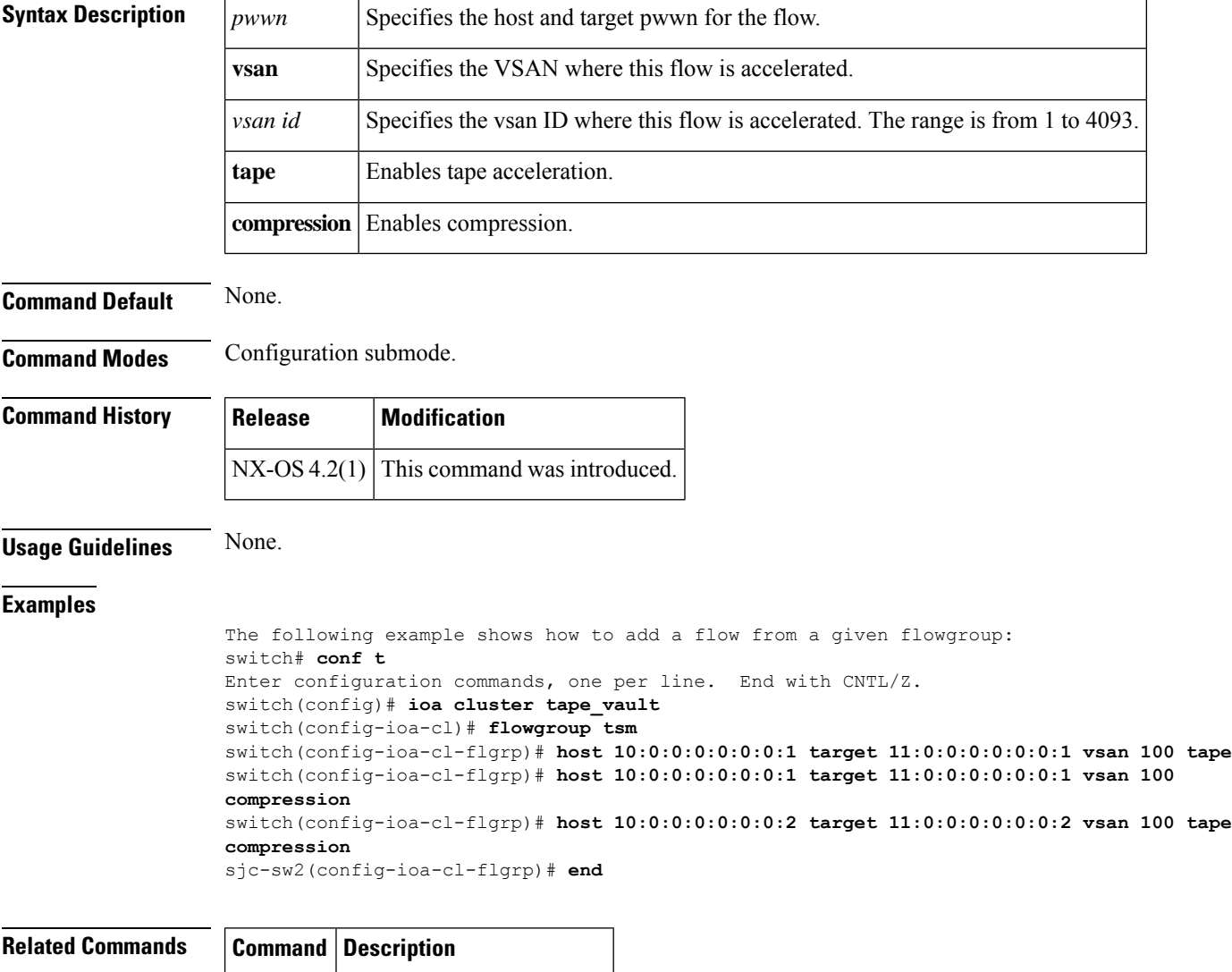

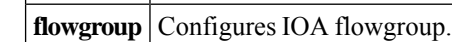

<span id="page-6-0"></span>Use the **host** command to configure the switch offline state, the mainframe access control parameters, and the mainframe time stamp parameters. To disable the configuration or to revert to factory defaults, use the **no** form of the command.

**host** {**control** [**switch offline**] | **port control** | **set-timestamp**} **no host** {**control** [**switch offline**] | **port control** | **set-timestamp**}

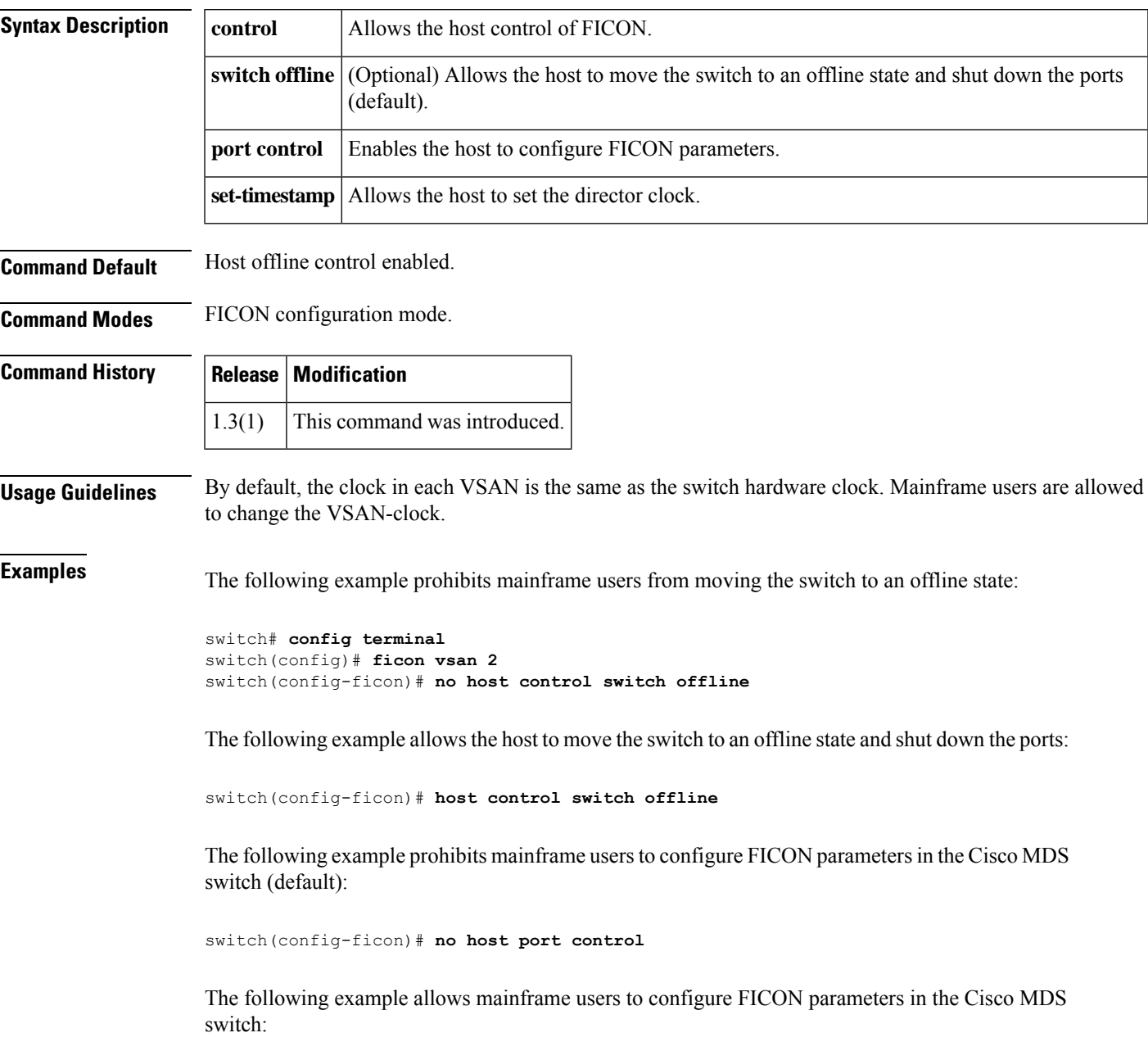

switch(config-ficon)# **host port control**

The following example prohibits mainframe users from changing the VSAN-specific clock:

switch(config-ficon)# **no host set-timestamp**

The following example allows the host to set the clock on this switch (default):

switch(config-ficon)# **host set-timestamp**

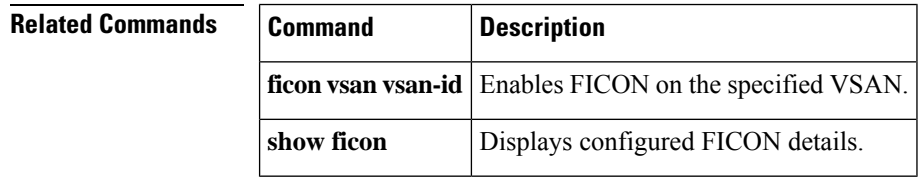

## <span id="page-8-0"></span>**hw-module logging onboard**

To configure on-board failure logging (OBFL), use the **hw-module logging onboard** command. To disable this feature, use the **no** form of the command.

**hw-module logging onboard** [**module** *slot*] *[log-type]* **no hw-module logging onboard** [**module** *slot*] *[log-type]*

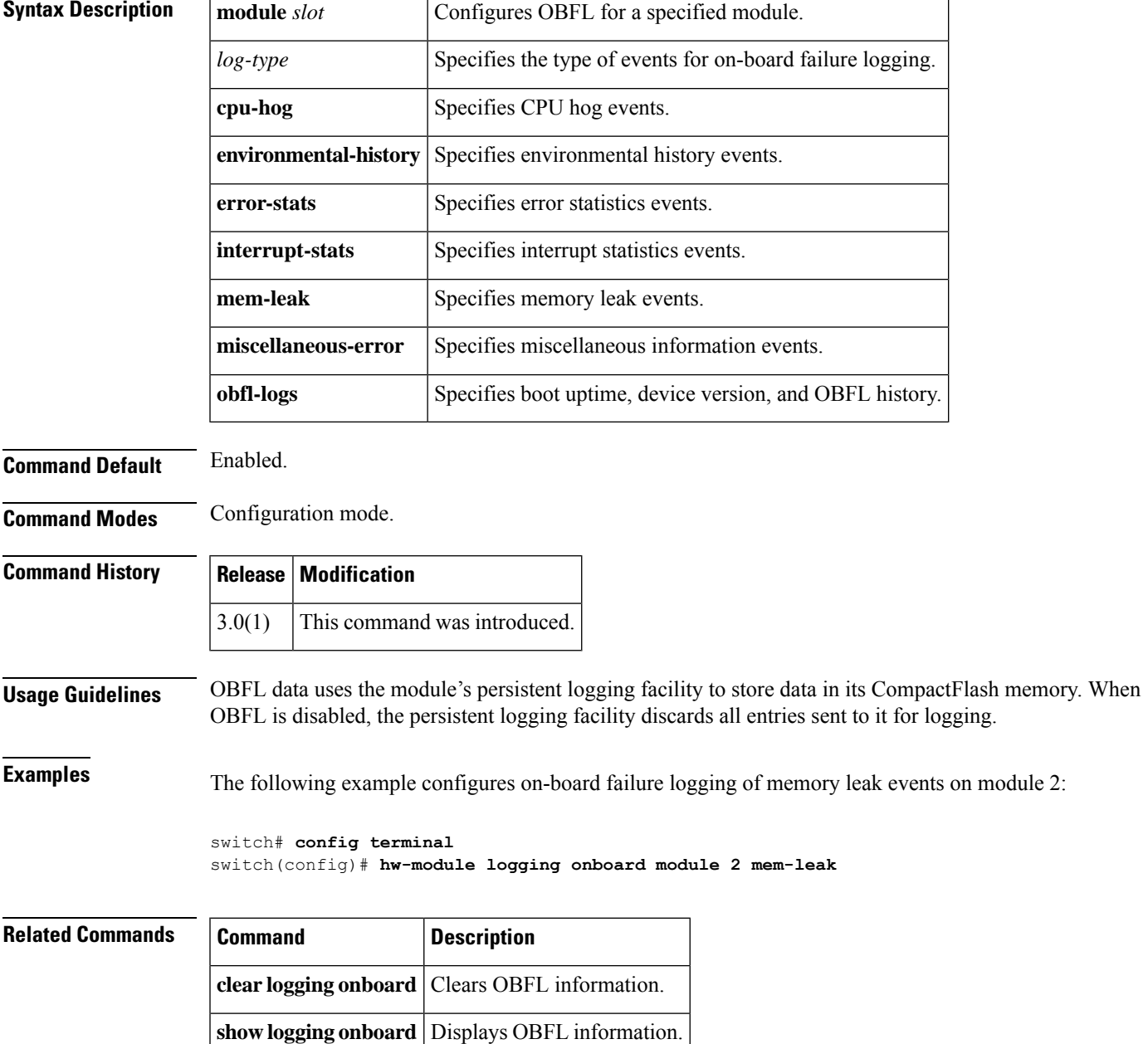

**hw-module logging onboard**

 $\mathbf I$